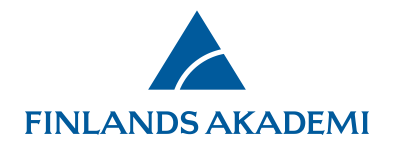

 $1(1)$ 28.1.2025

## **Finlands Akademis e-tjänst**

## **Viktigt att veta innan du börjar**

**E-tjänsten fungerar med följande webbläsare:** Akademins e-tjänst fungerar med webbläsarna Edge Chromium, Firefox 60 och senare versioner, Google Chrome samt Safari 10 och senare versioner. Vi rekommenderar att du endast använder sådana webbläsarversioner som stöds av tillverkaren. E-tjänsten fungerar inte med övriga webbläsare.

**Tillåtna filformat för bilagor:** Bifoga samtliga bilagor till din ansökan i pdf-format. Skydda inte dina pdf-bilagor med kryptering, lösenord etc. eftersom det gör att systemet inte kan behandla ansökan och vi måste be dig att skicka bilagorna på nytt.

**Filstorlek:** Maximal filstorlek är 50 MB.

**Decimaltecken:** Decimaltecknet i e-tjänsten är punkt, inte komma. **Spar uppgifter:** Imatade uppgifter ska sparas regelbundet. Alltid spar uppgifter före du loggar ut ur e-tjänsten.

**Utloggning: Kom ihåg att logga ut ur e-tjänsten när du är färdig.** Om du har öppnat två eller flera samtidiga sessioner i e-tjänsten måste du stänga hela webbläsaren i samband med utloggning.

**Problem som bero på att du inte loggade ut:** Om du inte loggar ut ur e-tjänsten när du är färdig, kan du eventuellt få ingen tillgång till e-tjänstens inloggningssida. Då ska du rensa webbläsarens cacheminne. Öppna webbläsaren på nytt eller byt webbläsare.

**Undvik att samtidigt öppna två eller flera sessioner i e-tjänsten i samma webbläsare.**